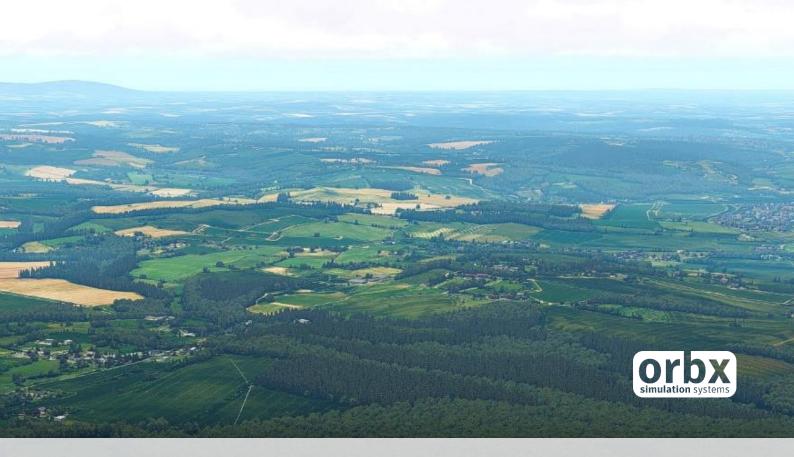

# TrueEarth Great Britain South

for X-Plane 11 USER GUIDE OCTOBER 2018

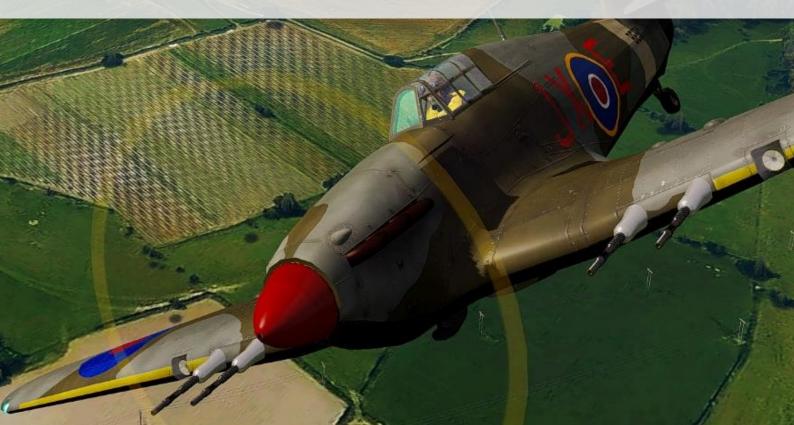

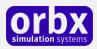

### Contents

| Thank you!                                |
|-------------------------------------------|
| Product Features                          |
| Product requirements                      |
| Quick Installation Guide                  |
| Scenery Coverage Area                     |
| The TE Great Britain South Control Panel  |
| Compatibility Notes                       |
| Product Technical Support                 |
| Please do NOT email support requests9     |
| Use the forum search function             |
| What to include in your support requests9 |
| FTX Community Forums                      |
| Thanks for reading!                       |
| The Orbx TE Great Britain South Team11    |
| Lead Developer11                          |
| Additional Developers11                   |
| Specialist Roles11                        |
| Beta Testing Team                         |
| Further Acknowledgements                  |
| End User License Agreement (EULA)         |

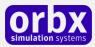

# Thank you!

Orbx would like to thank you for purchasing **Orbx TrueEarth Great Britain South** for X-Plane 11.

We are excited and proud of what the Orbx X-Plane team led by specialist Tony Wroblewski have produced.

TE Great Britain South covers 42,000 square miles (107,349 km2) of pristine orthoimagery and covers Southern England and Wales. We have developed new autogen technology especially for X-Plane which allows for region specific houses to be placed accurately to ensure maximum immersion.

What really makes TrueEarth Great Britain unique, are the points of interest and we have included hundreds of iconic UK landmarks from Tintagel to Cardiff City Stadium, from the Brighton Pier up to Buckingham Palace in London.

You won't find a more comprehensive and up-to-date British flying experience anywhere!

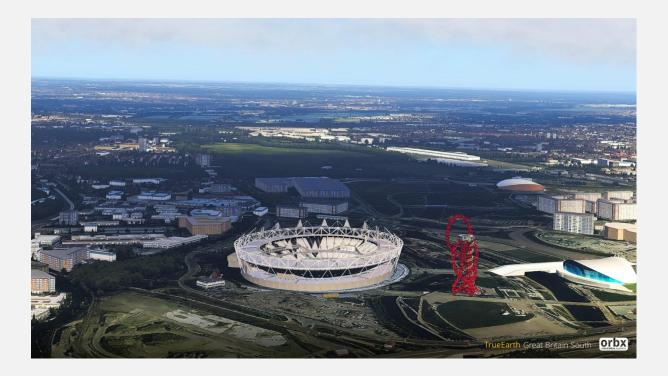

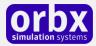

### Product Features

- 42,000 square miles (107349 km2) of hand corrected, crisp, colour-matched aerial imagery
- New autogen technology developed specially for X-Plane 11, allowing thousands of realistic looking UK-themed houses to be placed at a realistic height with minimal impact on performance
- 130 million trees at the correct height and location
- 13.2 million buildings at the correct height and location
- VFR landmarks such as masts, windfarms, churches, power-lines, and lighthouses are all accurately placed
- Hundreds of custom-modelled 3D POIs
- Hand-placed and custom modelled landmarks placed throughout the scenery such as bridges, skyscrapers, castles, piers, and monuments this is especially noticeable in city areas such as London and along the coast
- Sharp and detailed 10-meter mesh brings out stunning detail in natural features such as hills and beaches
- Superb watermasking along the entire coastline
- Accurate road and rail network blended into the aerial imagery with moving left-hand drive traffic
- Control Panel option to use photoreal major roads/motorways or synthetic X-Plane ones
- Summer season only with full night-lighting supported

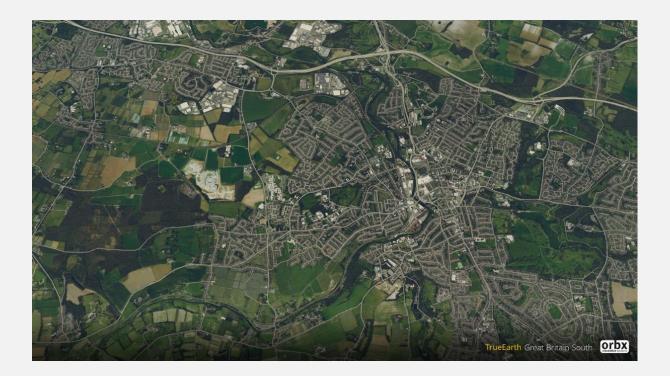

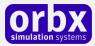

### Product requirements

This scenery airport addon is designed to work in the following simulator: **X-Plane 11.** 

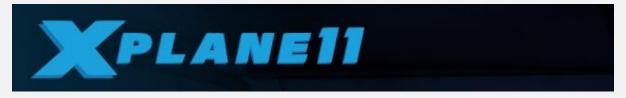

NOTE: This version is not compatible with Microsoft Flight Simulator X or Lockheed Martin Prepar3D versions 1 to 4 or Aerofly FS2.

*No other Orbx or XPlane products are required to use Orbx TE Great Britain South for XP11. It is a stand-alone scenery.* 

### Quick Installation Guide

Installing Orbx TE Great Britain South is all managed by our FTX Central application. This app is responsible for many aspects in maintaining your Orbx installation. Please visit the support forums to learn more.

Once you have purchased TE Great Britain South it will be added to your account and you can have FTX Central download and install it for you. The appropriate scenery library entries will also be managed by FTX Central.

You may also manually download TE Great Britain South and then have FTX Central manage the installation for you once downloaded.

#### An internet connection is required for FTX Central to validate your license.

The installation or TE Great Britain South will require FTX Central to convert the ortho textures and will show you the progress of the conversion process. Depending on your system's capabilities this process can take more than one hour. Textures files are downloaded in a compressed state to save on bandwidth usage and this process converts them as required.

#### MacOS and Linux users

At time of publishing, FTX Central is not compatible with MacOS and Linux systems.

Please make use of the *CROSS-PLATFORM DOWNLOAD* available in your OrbxDirect account. This zip file will have the instructions for you to manually install Orbx TE Great Britain South into MacOS/Linux as well as a script to perform the required texture conversion.

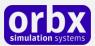

### Default X-Plane Airports in Great Britain

X-Plane is different to Prepar3D and Aerofly FS2 when it comes to default airports. Laminar Research hosts the X-Plane Scenery Gateway (https://gateway.x-plane.com/) which allows thousands of airports (and likely, heliports) to be contributed to X-Plane default. Once Laminar approves a user contribution, it gets added to the next patch on Steam or their own servers. This ensures a continuous programme of airports being added to the simulator.

There is a useful scenery map which shows all the airports already created for the entire world including Great Britain - <u>https://x-plane.cleverest.eu/</u>

For this reason, Orbx does not update or enhance any default XP airports in TrueEarth Great Britain because there is likely already a reasonable user community contributed version to use in the sim already.

Instead, Orbx is porting its previously published FSX/P3D HD airports from FTX England, Scotland and Wales over to XP11 as payware addons that can be bought when you need them. These will typically offer very highly detailed environments and will range from light GA strips through to B7373/A320/Q400 operations.

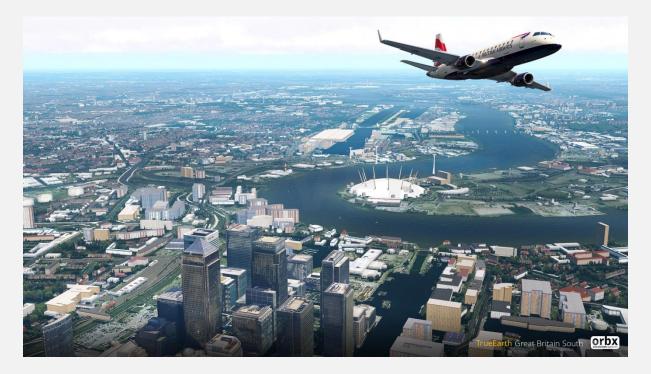

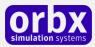

## Scenery Coverage Area

The TrueEarth Great Britain regions will be split into three distinct areas; South, Central and North.

Whereas before the FTX landclass regions split across the country borders, we cannot release the X-Plane version with the same geographical boundaries. This is due to limitations of the X-Plane engine and the only correct way to distribute mesh-based sceneries for X-Plane is by using 1-degree tiles.

For this reason, we have split TE Great Britain into the three areas as you can see in the map below.

We will also split TE Great Britain versions for P3Dv4 and AFS2 in the same way to keep consistency of the product line between simulators as well as for efficiencies in the development cycles.

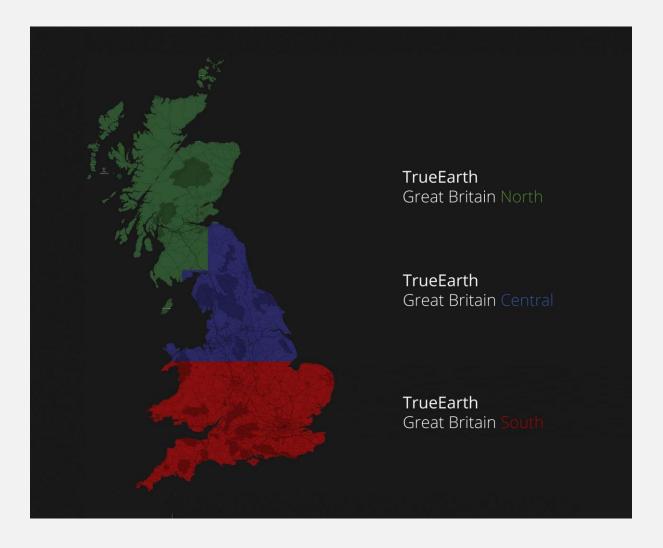

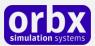

## The TE Great Britain South Control Panel

To access the TE Great Britain South Control Panel, just click on TE Great Britain product icon under Europe within FTX Central once the installation has completed and select "Configure this product .. [Control Panel]

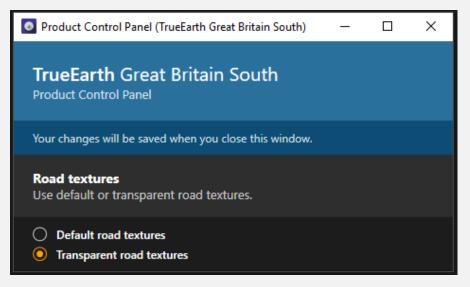

We have included as simple Control Panel option which will allow you to use photoreal major roads/motorways or synthetic X-Plane textures. If you wish to view the roads in their more natural state using photoreal markings and colours, then select 'Transparent road textures'.

Please note that changing this setting requires you to exit X-Plane first, then re-starting the sim.

#### MacOs And Linux Users – manual roads toggle

In the Custom Scenery folder, inside the Orbx\_B\_GB\_South\_TrueEarth\_Overlay folder, there are two folders "roads" and "roads\_t". The "roads" folder is the textured roads that are inside X-Plane and are now enabled by default. The "roads\_t" folder are the transparent roads. To use transparent roads, rename "roads" to "roads\_x" and rename "roads\_t" to "roads".

### Compatibility Notes

Please remove scenery files which add buildings and objects to the UK., including any UK-specific scenery and ortho. This will ensure there are no conflicts.

You can keep any third party payware airports installed. Just keep in mind that if they include any ortho or ground imagery around the airport it likely won't be colour matched to TE GB.

You can keep any ortho tiles above 53 degrees until TrueEarth GB Central is released.

You will need remove GBPro buildings and autogen since they will conflict with TE Great Britain.

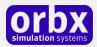

# Product Technical Support

Orbx has a very simple support policy: no question unanswered. That means, should you have any questions about TE Great Britain South or its use, please feel free to register on the forums at orbxdirect.com and then log a support question in the FTX Payware Support Forum section. Orbx FTX experts will be available to review your support questions and you will usually get a reply on the forums within 12 hours, often much sooner than that.

|         |          |               |          |        |         |       | Log In Sign Up |      |  |
|---------|----------|---------------|----------|--------|---------|-------|----------------|------|--|
| Home    | Products | Freeware      | Demos    | Forums | Support | About | Get FTX Cen    | trai |  |
| Mhuadas | Street,  | in the second | a second |        | _       | 1     | -              |      |  |

To visit our support forums, click on the "Forums" button shown on the homepage of orbxdirect.com.

### Please do NOT email support requests

Orbx provides world-class support on our forums, and it's the only way in which you can receive support for TE Great Britain South. Provided you adhere to the forum terms of use and have a legitimate copy of TE Great Britain South, you will always be offered our support at no cost as we work toward a resolution to your problem each time.

### Use the forum search function

Before you post a question, please try searching for the answer first, using the forum's built in search function located on the forum menu bar.

#### What to include in your support requests

If at all possible, this is what we'd like to see provided for each request you log:

- A separate post on the FTX support forums for each issue (don't tag new issue reports onto existing threads).
- Include your TRANSATION ID from your TE Great Britain South purchase in your post or forum signature section.
- A screenshot to highlight what you are talking about.
- A descriptive post title which clearly states what the issue is.
- Detailed comments in your post about what you are reporting on.

The Orbx support team is always on standby to assist you with any problems you may have, or will comment on your issue reports. Please remember, our priority is fixing any urgent issues first, and addressing bug reports second. Clearly though, any "show stopper" bugs will be given top priority though.

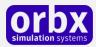

# FTX Community Forums

FTX already has quite a thriving and active user community on the forums, with over 81,000 members as of October 2018. To visit the forums, just point your web browser to orbxdirect.com and from the front page click the "Forums" menu item.

You don't need a user account to view other people's posts and information posted by Orbx staff, but if you'd like to join in on the discussion there, simply create an account. It's instant and no validation email is required. We like to keep things simple<sup>(2)</sup>.

We hope to see you there soon!

### Thanks for reading!

You've stuck with us through all these pages of information, and we appreciate you taking the time to read the user guide. We hope it gave you some tips and insights. See you on the forums!

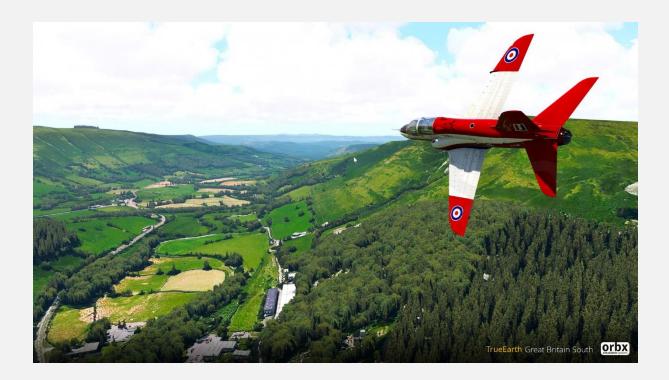

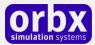

### The Orbx TE Great Britain South Team

#### Lead Developer

• Tony Wroblewski: Project Lead, 3D modelling, all orthos, autogen & mesh

#### Additional Developers

- Aaron Scott: 3D modelling
- Frank Schnibben: 3D modelling
- Richard Bui: 3D modelling
- Sylvain Delepierre: 3D modelling

#### **Specialist Roles**

- John Venema: Business management
- Ed Correia: Production management
- Ben McClintock: FTX Central and website
- Jarrad Marshall: Operations management
- Aimee Sanjari: Community and Marketing

### Beta Testing Team

Jon Murchison, John Lovell, Friedi Gulder, Rob Abernathy, Phil Manhart, Matt McGee, Steve Colbert, HiFlyer, John Dow, James Eden

### Further Acknowledgements

RGB Aerial Photography - ©Bluesky International Limited, CIR Aerial Photography - ©Bluesky International Limited, Digital Terrain/Surface Model - ©Bluesky International Limited, Lidar Digital Terrain Models and Digital Surface Models - ©Bluesky International Limited, Thermal Infrared Imagery - ©Bluesky International Limited, 3D Model - ©Bluesky International Limited, 5m Contours/NDVI/Aspect/Slope - ©Bluesky International Limited, Data used from Ordnance Survey GB (Crown Copyright 2018, OrthoXP used under GPL license from Oscar Pilote, Triangle used under GPL license from Jonathan Richard Shewchuk

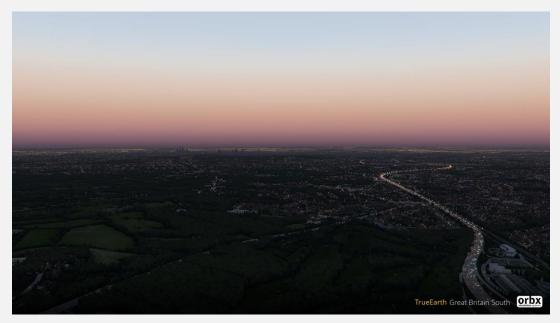

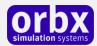

### End User License Agreement (EULA)

For the most recent version of the EULA, see orbxdirect.com/eula.

END-USER LICENSE AGREEMENT (EULA) for Orbx Simulation Systems Full Terrain Experience (FTX) Scenery Addon for Microsoft Flight Simulator X and Lockheed Martin Prepar3D.IMPORTANT

PLEASE READ CAREFULLY: This End-User License Agreement ("EULA") is a legal agreement between you (either an individual or single entity) and Orbx Simulation Systems Pty. Ltd. ("ORBX") for the ORBX software product identified above, which includes software and includes associated media and "online" or electronic documentation ("SOFTWARE PRODUCT"). The SOFTWARE PRODUCT also includes any updates and supplements to the original SOFTWARE PRODUCT which may be provided to you by ORBX. By accessing or otherwise using the SOFTWARE PRODUCT, you agree to be bound by the terms of this EULA. If you do not agree to the terms of this EULA, do not use the SOFTWARE PRODUCT.

#### SOFTWARE PRODUCT LICENSE

The SOFTWARE PRODUCT is protected by copyright laws and international copyright treaties, as well as other intellectual property laws and treaties. The SOFTWARE PRODUCT is sold as a single user license and no ownership is transferred, only the right to use the license software. The SOFTWARE PRODUCT may not be re-distributed, sold for non-profit or profit from subscription fees, repackaged, delivered on CD or DVD media or any other form of electronic media by any other persons or party, website, organisation or entity, other than the official e-commerce seller website(s) as contracted or authorised by ORBX.

1. GRANT OF LICENSE. This EULA grants you the following rights:

a. You may install, access, and run a SINGLE copy of the SOFTWARE PRODUCT on a SINGLE personal computer for your personal, noncommercial, non-profit use. Any party or organisation seeking to use the SOFTWARE PRODUCT under license for commercial use should see our Commercial Use License Agreement.

b. This SOFTWARE PRODUCT is for personal entertainment purposes only and may not be used for flight training purposes. This SOFTWARE PRODUCT is not part of an approved training program under the standards of any aviation regulatory agency or body worldwide, whether private or government.

c. Separation of Components. The SOFTWARE PRODUCT is licensed as a single product. Its original component parts created by ORBX may not be separated for use in other software or projects.

d. Trademarks. This EULA does not grant you any rights in connection with any trademarks or service marks of ORBX.

e. Rental. You may not rent, lease, or lend the SOFTWARE PRODUCT. You may not charge admission fees for any simulator, entertainment or training device which breaches this EULA by use of the SOFTWARE PRODUCT therein.

f. Support Services. This SOFTWARE PRODUCT is provided "as is", however ORBX will provide provision of support services in relation to the operation, installation or remedy of issues arising to the use of the SOFTWARE at its official support forum at orbxsystems.com/forum.

g. Termination. Without prejudice to any other rights, ORBX may terminate this EULA if you fail to comply with the terms and conditions of this EULA. In such event, you must destroy all copies of the SOFTWARE PRODUCT and all of its component parts.

h. The Orbx libraries (Orbxlibs) are licensed for use ONLY with Orbx products licensed by our customers. Whilst they are freely distributed on this site and our forums it is for the support of our own products only. It is EXPRESSLY FORBIDDEN to modify, use, call GUIDs, reference, extract or in any way make use of Orbxlibs in any software project be it freeware, donation ware or payware. Any mis-use of Orbxlibs will invoke legal action.

2. COPYRIGHT. All title and copyrights in and to the original created components of the SOFTWARE PRODUCT (including but not limited to any images, photographs, animations, video, audio, music, and test incorporated into the SOFTWARE PRODUCT), the accompanying documentation materials, and any copies of the SOFTWARE PRODUCT are owned by ORBX or its suppliers. All title and intellectual property rights in and to additional third party libraries and content (which are used under the terms of those components' distribution) which may be accessed through use of the SOFTWARE PRODUCT is the property of the respective content owner and may be protected by applicable copyright or other intellectual property laws and treaties. This EULA grants you no rights to use such content. This SOFTWARE PRODUCT contains documentation which is provided only in electronic form, and you may print multiple copies of such electronic documentation.

3. LEGAL JURISDICTION. This EULA is governed by the laws of the State of Victoria, Australia.

4. LIMITATION OF LIABILITY. TO THE MAXIMUM EXTENT PERMITTED BY APPLICABLE LAW, IN NO EVENT SHALL ORBX BE LIABLE FOR ANY SPECIAL, INCIDENTAL, INDIRECT, OR CONSEQUENTIAL DAMAGES WHATSOEVER (INCLUDING, WITHOUT LIMITATION, DAMAGES FOR LOSS OF BUSINESS PROFITS, BUSINESS INTERRUPTION, LOSS OF BUSINESS INFORMATION, OR ANY OTHER PECUNIARY LOSS) ARISING OUT OF THE USE OF OR INABILITY TO USE THE SOFTWARE PRODUCT OR THE PROVISION OF OR FAILURE TO PROVIDE SUPPORT SERVICES, EVEN IF ORBX HAS BEEN ADVISED OF THE POSSIBILITY OF SUCH DAMAGES.

XPlane© is a Copyrighted trademark of Laminar Research FTX and Full Terrain Experience are brands of Orbx Simulation Systems Pty. Ltd.